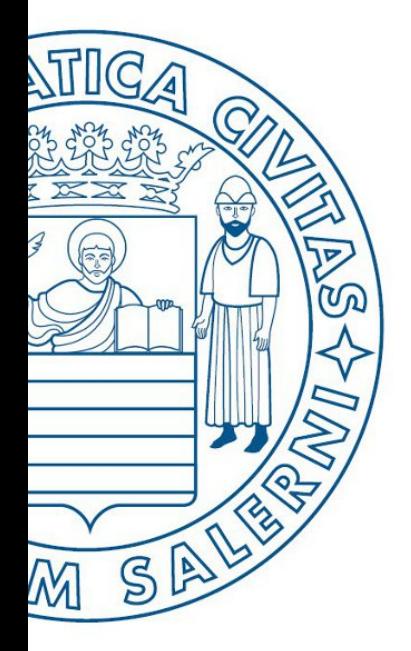

Università di Salerno Dipartimento di<br>Olngegneria Industriale

UNIVERSITÀ DEGLI STUDI DI SALERNO

# ESERCIZI

**MATLAB** 

# Fondamenti di Informatica

Introduzione alla programmazione in MATLAB: Parte 2 - Possibili Soluzioni per gli Esercizi

Prof. Arcangelo Castiglione

A.A. 2016/17

## Esercizi  $-1/2$ (Possibile Soluzione)

- Supponendo che  $x = 6$ , calcolare a mano i risultati delle seguenti operazioni e 1) controllarli con Matlab.
	- a)  $z = (x < 10)$  <br>b)  $z = (x == 10)$
	- c)  $z = (x >= 4)$ d)  $z = (x - 7)$

(a) 
$$
z = 1
$$
, (b)  $z = 0$ , (c)  $z = 1$ , (d)  $z = 1$ 

#### Esercizi  $-1/2$ (Possibile Soluzione)

2) Calcolare a mano i risultati delle seguenti operazioni e controllarli con Matlab.

- a)  $z = 6 > 3 + 8$ b)  $z = 6 + 3 > 8$
- c)  $z = 4 > (2 + 9)$  <br> d)  $z = (4 < 7) + 3$
- e)  $z = 4 < 7 + 3$  f)  $z = (4 < 7) * 5$
- g)  $z = 4 < (7 * 5)$ <br>h)  $z = 2/5 > = 5$

(a) 
$$
z = 0
$$
, (b)  $z = 1$ , (c)  $z = 0$ ,  
\n(d)  $z = 4$ , (e)  $z = 1$ , (f)  $z = 5$ ,  
\n(g)  $z = 1$ , (h)  $z = 0$ 

## Esercizi  $-1/2$ (Possibile Soluzione)

- Supponendo che  $x = [10, -2, 6, 5, -3]$  e  $y = [9, -3, 2, 5, -1]$ , calcolare a 3) mano i risultati delle seguenti operazioni e controllarli con Matlab.
	- a)  $z = (x < 6)$  <br>b)  $z = (x < = y)$
	- c)  $z = (x == y)$  d)  $z = (x = y)$

(a) 
$$
z = [0, 1, 0, 1, 1]
$$
, (b)  $z = [0, 0, 0, 1, 1]$ ,  
(c)  $z = [0, 0, 0, 1, 0]$ , (d)  $z = [1, 1, 1, 0, 1]$ 

#### Esercizi –  $2/2$ (Possibile Soluzione)

4) Dati i seguenti array x e y, utilizzare Matlab per trovare tutti gli elementi di x che sono maggiori dei corrispondenti elementi di y.

 $x = [-3, 0, 0, 2, 6, 8]$   $y = [-5, -2, 0, 3, 4, 10]$ 

>> 
$$
x = [-3, 0, 0, 2, 6, 8];
$$
  
>>  $y = [-5, -2, 0, 3, 4, 10];$   
>>  $n = \text{find}(x > y)$   
 $n = 1 2 5$ 

Quindi, il primo, il secondo ed il quinto elemento di  $\times$  sono maggiori dei corrispondenti elementi di  $\overline{y}$ 

## Esercizi –  $2/2$ (Possibile Soluzione)

5) Il seguente array prezzo contiene i prezzi in lire di un determinato titolo azionario nel periodo di 10 giorni. Utilizzare Matlab per trovare il numero dei giorni in cui il prezzo è stato maggiore di 200 lire.

prezzo =  $[190, 180, 220, 210, 250, 190, 170, 210, 270, 290]$ 

```
>>prezzo = [190,180,220,210,250,190,170,210,270,290];
>>length(find(prezzo>200))
ans =6
```
## Esercizi –  $2/2$ (Possibile Soluzione)

6) I seguenti array prezzo A e prezzo B contengono i prezzi in lire di due titoli azionari nel periodo di 10 giorni. Utilizzare Matlab per trovare il numero dei giorni in cui il prezzo dell'azione A è stato maggiore di quello dell'azione B. prezzo  $A = [190, 180, 220, 210, 250, 190, 170, 210, 270, 290]$ prezzo  $B = [220, 170, 200, 190, 240, 180, 160, 250, 280, 270]$ 

```
>>prezzo_A = [190,180,220,210,250,190,170,210,270,290];
>>prezzo_B = [220,170,200,190,240,180,160,250,280,270];
>>length(find(prezzo_A>prezzo_B))
ans =7
```
# Esercizio 1

I seguenti array prezzo\_A, prezzo\_B e prezzo\_C contengono i prezzi in lire di tre titoli azionari nel periodo di 10 giorni. Utilizzare Matlab per trovare:

- il numero dei giorni in cui il prezzo dell'azione A è stato maggiore sia del a) prezzo di B sia del prezzo di C.
- b) il numero dei giorni in cui il prezzo dell'azione A è stato maggiore del prezzo di B o del prezzo di C.
- c) il numero dei giorni in cui il prezzo dell'azione A è stato maggiore del prezzo di B o del prezzo di C, ma non di entrambi.

prezzo\_A =  $[190, 180, 220, 210, 250, 190, 170, 210, 270, 290]$ prezzo  $B = [220, 170, 200, 190, 240, 180, 160, 250, 280, 270]$ prezzo  $C = [170, 130, 220, 230, 190, 170, 200, 210, 240, 280]$ 

## Esercizio 1 (Possibile Soluzione)

```
a)
>prezzo A = [190,180,220,210,250,190,170,210,270,290];
>prezzo B = [220,170,200,190,240,180,160,250,280,270];
>prezzo C = [170,130,220,230,190,170,200,210,240,280];
>>length(find(prezzo_A>prezzo_B&prezzo_A>prezzo_C))
ans =4
b)
>>length(find(prezzo_A>prezzo_B|prezzo_A>prezzo_C))
ans =9
c)
>>length(find(xor(prezzo_A>prezzo_B,prezzo_A>prezzo_C)))
ans =5
```
## Esercizio 2 (Possibile Soluzione)

Se  $x = [-3, 0, 0, 2, 5, 8]$  e  $y = [-5, -2, 0, 3, 4, 10]$ , calcolare a mano i risultati delle seguenti operazioni e controllarli con Matlab.

- b)  $z = x8y$ a)  $z = y < -x$
- d)  $z = x \circ r(x,y)$ c)  $z = x/y$

(a)  $z = [1, 1, 1, 0, 0, 0],$  (b)  $z = [1, 0, 0, 1, 1, 1]$ (c)  $z = [1, 1, 0, 1, 1, 1]$ , (d)  $z = [0, 1, 0, 0, 0, 0]$ 

# Esercizio 3

Siano e1 ed e2 sono due espressioni logiche. Le leggi di DeMorgan sulle espressioni logiche stabiliscono che:

```
NOT(e1 AND e2) implica (NOT e1) OR (NOT e2)
```
e

```
NOT(e1 OR e2) implica (NOT e1) AND (NOT e2)
```
Utilizzare queste leggi per trovare un'espressione equivalente per ciascuna delle seguenti espressioni; verificare l'equivalenza con Matlab.

```
a) -( (x < 10) \& (x > = 6) )b) -(x == 2) | (x > 5))
```
## Esercizio 3 (Possibile Soluzione)

$$
\begin{aligned}\n&\frac{1}{6} \text{ (a)}\\
A &= (\sim ((x < 10) \& (x >= 6))) = ((\sim (x < 10)) \mid (\sim (x >= 6)))\\
B &= (\sim ((x == 2) \mid (x > 5))) = ((\sim (x == 2) \& (\sim (x > 5)))\n\end{aligned}
$$

M-File Script

Eseguendo questo file per vari valori di x, otterremo che  $A = 1 e B = 1$ . Ciò dimostra che le due identità sono vere.

## Esercizio 4

Le seguenti espressioni sono equivalenti? Per verificare le risposte, utilizzare Matlab assegnando specifici valori alle variabili a, b, c e d.

a) 1. 
$$
(a==b) & (b==c) | (a==c))
$$
  
2.  $(a==b) | ((b==c) & (a==c))$ 

b) 1. 
$$
(a6) & ((a2) | (a2)
$$
)

2. 
$$
(a < b) & (a > c) | ((a < c)) & (a > d))
$$

## Esercizio 4 (Possibile Soluzione)

• Il seguente file di script restituisce  $A = 0$ , che indica falso. Quindi, le due espressioni non sono equivalenti

 $a = 1$ ;  $b = 1$ ;  $c = 3$ ;  $d = 4$ ;  $A = ((a==b) & ((b==c) | (a==c)) ) == ((a==b) | ((b==c) & (a==c)) )$ 

• Il seguente file script restituisce  $B = 1$ , che indica vero. Quindi, le due espressioni sono equivalenti

B =  $((a < b) & ((a > c) | (a > d)) ) = ((a < b) & (a > c) | ((a < b) & (a > d)) )$ 

## Esercizio 5 (Possibile Soluzione)

Il prezzo in dollari di un determinato titolo azionario nel periodo di 10 giorni è dato del seguente array:

```
prezzo = [19, 18, 22, 21, 25, 19, 17, 21, 27, 29]
```
Un investitore possiede 1000 azioni all'inizio del periodo di 10 giorni e vuole comprare 100 azioni ogni giorno in cui il prezzo scende sotto i 20 dollari e vendere 100 azioni quando il prezzo supera i 25 dollari. Utilizzare Matlab per calcolare:

- a) La spesa totale per acquistare le azioni;
- b) L'importo totale derivante dalla vendita delle azioni;
- Il numero totale di azioni che possiede l'investitore dopo 10 giorni.  $\mathbf{c}$
- d) L'incremento netto del valore del portafoglio azionario.

Per ottenere l'incremento netto del portafoglio azionario è necessario effettuare la **sottrazione** tra

- Prezzo del titolo azionario, al giorno di vendita (giorno 10), moltiplicato per il numero di titoli posseduti (calcolato al punto **c)** )
- $\frac{1000}{1000}$ • Prezzo del titolo azionario, al giorno d'acquisto (giorno 1), moltiplicato per il numero di titoli posseduti (1000)

## Esercizio 5 (Possibile Soluzione)

```
prezzo = [19,18,22,21,25,19,17,21,27,29];
costo nuove azioni = 100*sum(prezzo.*(prezzo<20))importo vendita = 100*sum(prezzo.*(prezzo>25))variazione azioni =100*(sum(prezzo<20)-sum(prezzo>25));
azioni totali = 1000 + \text{variazione azioni}incremento netto = prezzo(10)* azioni totali - prezzo(1)*1000
```
- costo nuove azioni = 7300, importo vendita = 5600, azioni totali = 1200 ed incremento netto = 15800
- Quindi
	- La spesa totale per acquistare le azioni è stata di 7300\$
	- L'importo totale derivante dalla vendita delle azioni è stato di 5600\$
	- L'investitore dopo 10 giorni possiede 1200 azioni
	- L'incremento netto del valore del portafoglio azionario è stato di 15800\$

# Esercizio 6

#### (Possibile Soluzione)

L'altezza e la velocità di un oggetto che viene lanciato con una velocità iniziale  $v_0$  e un angolo A (rispetto al piano orizzontale) sono date dalle seguenti formule:

 $h(t) = v_0 t \sin A - 0.5gt^2$ 

 $v(t) = \sqrt{{v_0}^2 - 2v_0gt\sin A + g^2t^2}$ 

Il termine g rappresenta l'accelerazione di gravità. L'oggetto cadrà al suolo quando  $h(t) = 0$ , nell'istante  $t_{\text{sublo}} = 2(v_0/g)\sin A$ . Siano dati i seguenti valori: A  $= 30^{\circ}$ ,  $v_0 = 40$  m/sec e g = 9,81 m/sec<sup>2</sup>. Utilizzare gli operatori logici e relazionali di Matlab per calcolare gli istanti in cui:

- a) L'altezza non è minore di 15 m.
- b) L'altezza non è minore di 15 m e contemporaneamente la velocità non è maggiore di 36 m/sec.
- c) L'altezza è minore di 5 m o la velocità è maggiore di 35 m/sec.

## Esercizio 6 (Possibile Soluzione)

```
v0 = 40; q = 9.81; A = 30*pi/180;
              t suolo = 2*v0*sin(A)/q;t = [0:t] suolo/100:t_suolo];
              h = v0*t*sin(A)-0.5*q*t.^2;v = sqrt(v0^2 - 2*v0*q*sin(A)*t+q^2*t.^2);%(a)
              ua = \text{find}(h>=15);t1a = (ua(1)-1)*(t suolo/100)t2a = ua(length(ua)-1) * (t suolo/100)
              \frac{6}{5}%(b)
              ub = find(h > = 15 & v < = 36);
              t1b = (ub(1)-1)*(t suolo/100)
              t2b = ub(length(ub) - 1) * (t_{s}uolo/100)\%%(c)
              uc = find(\sim(h<5|v>35));
              t1c = (uc(1)-1)*(t suolo/100)t2c = uc(length(uc) -1) * (t_{suolo}/100)M-File	Script
```
## Esercizio 6 (Possibile Soluzione)

- Quando eseguito, lo script produce i seguenti risultati
	- t1a = 1.0194, t2a = 3.0581, t1b = 1.0601, t2b = 3.0173,  $t1c = 1.5494, t2c = 2.5280$
- Quindi
	- a) L'altezza è di non meno di 15 metri per 1.0194  $\leq$  t  $\leq$  3.0581 secondi
	- b) L'altezza non è inferiore a 15 metri e la velocità è contemporaneamente non superiore a 36 m/sec per  $1.0601 \le t \le 3.0173$  secondi
	- c) L'altezza è inferiore a 5 metri o la velocità è superiore a 35 m/sec per  $1.5494 \le t \le 2.5280$  secondi

#### Esercizio 7 (Possibile Soluzione)

Riscrivere le seguenti espressioni in modo da utilizzare una sola istruzione if.

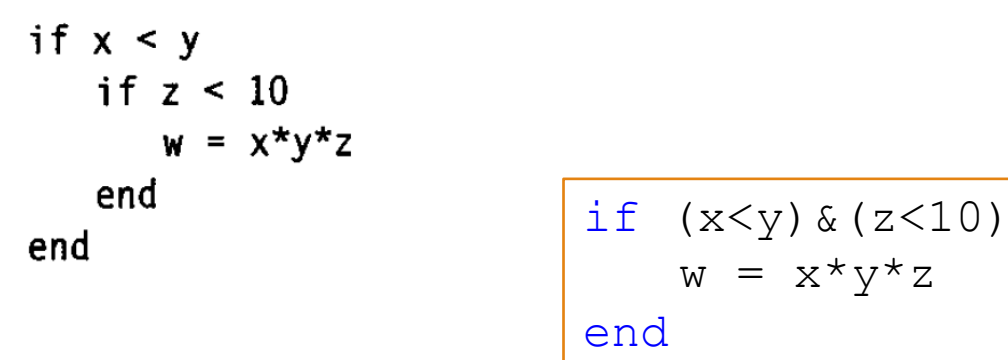

## Esercizio 8 (Possibile Soluzione)

• Scrivere una funzione, chiamata maggiore3 (da memorizzare in un M-File Function), che prende in input i seguenti parametri numerici: numero1, numero2 e numero3, e restituisce in output il maggiore di tali numeri

#### Esercizio 8 (Possibili Soluzioni)

#### • Soluzione 1

```
function [ maggiore ] = maggiore3(numero1, numero2, numero3)
    if numero1 > numero2
        maggiore temporaneo = numero1;
    else
        maggiore temporaneo = numero2;
    end
    if numero3 > maggiore temporaneo
        maggiore temporaneo = numero3;
    end
   maggiore = maggiore_temporaneo;
end
```
#### • Soluzione 2 (Utilizzando funzioni built-in di MATLAB)

```
function [ maggiore ] = maggiore3(numero1, numero2, numero3)
     maggiore = max([numero1 numero2 numero3]);end
```
## Esercizio 9 – 1/3 (Possibile Soluzione)

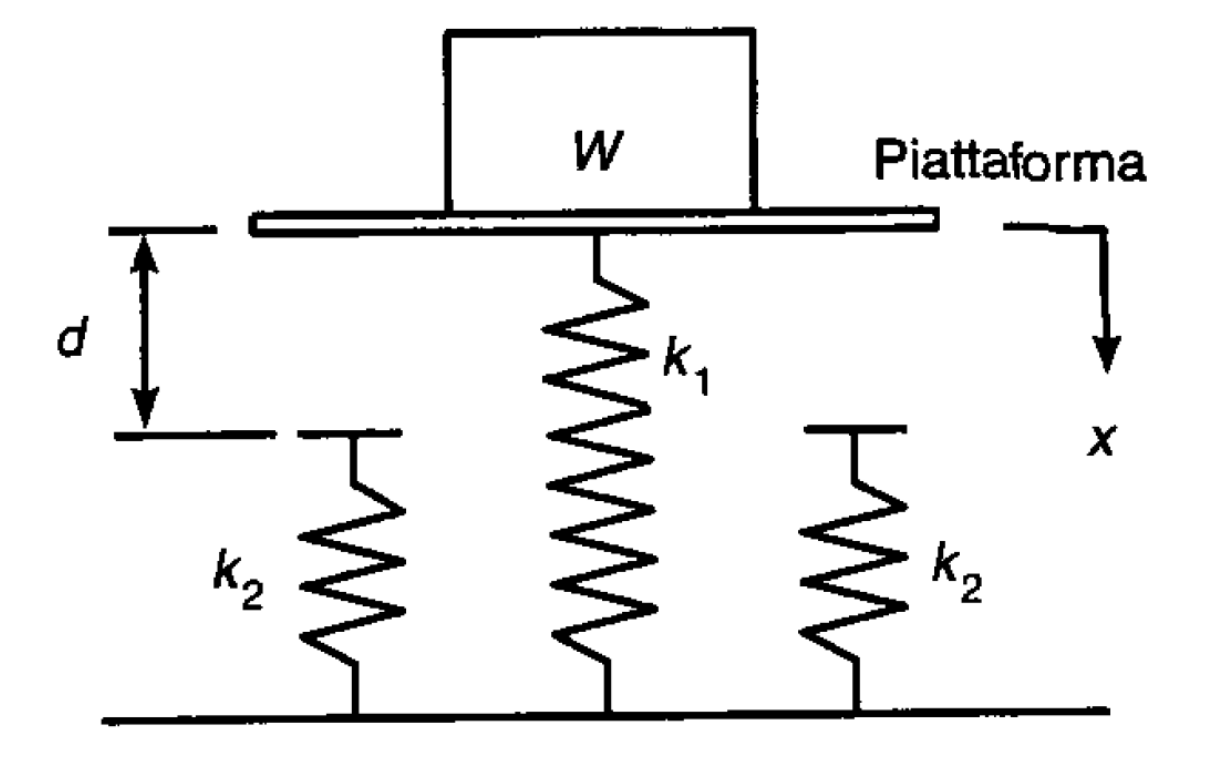

## Esercizio  $9 - 2/3$ (Possibile Soluzione)

La Figura 4.12 a) illustra un modello massa-molla del tipo utilizzato per progettare le sospensioni dei veicoli. Le molle esercitano una forza che è proporzionale alla loro compressione; il fattore di proporzionalità è la costante elastica k della molla. Le due molle laterali servono a fornire una resistenza aggiuntiva quando il peso W sollecita troppo la molla centrale. Se il peso viene appoggiato sulla piattaforma, il sistema si sposta a una distanza  $x$  prima di fermarsi. Affinché il sistema sia in equilibrio statico, la forza peso deve bilanciare le forze delle molle in questa nuova posizione, cioè:

se  $x < d$  $W = k_1 x$  $W = k_1 x + 2k_2(x - d)$  se  $x \ge d$ 

## Esercizio  $9 - 3/3$ (Possibile Soluzione)

- a) Creare un file di funzione che calcola la distanza  $x$ , utilizzando i parametri di input W,  $k_1$ ,  $k_2$  e d. Provare la funzione per i seguenti due casi, utilizzando i valori  $k_1 = 10^4$  N/m;  $k_2 = 1.5 \times 10^4$  N/m;  $d = 0.1$  m.
	- $W = 500$  newton
	- $W = 2000$  newton

## Esercizio 9 (Possibile Soluzione)

```
function distanza (W, k1, k2, d);
    if W < k1*dx = W/k1;
    else
         x = (W+2*k2*d) / (k1+2*k2);end
    disp('La distanza percorsa è: ')
    disp(x)
end
```

```
>>distanza(500,10000,15000,.1)
La distanza percorsa è:
    0.0500
>>distanza(2000,10000,15000,.1)
La distanza percorsa è:
    0.1250
```
## Esercizio  $10 - 1/2$ (Possibile Soluzione)

Analizzare il sistema massa-molla descritto nel precedente Problema nel caso in cui il peso W viene lasciato cadere sulla piattaforma attaccata alla molla centrale. Se il peso cade da un'altezza h rispetto alla piattaforma, è possibile calcolare la compressione massima della molla x eguagliando l'energia potenziale di gravità Wh con l'energia potenziale immagazzinata nelle molle:

$$
Wh = \frac{1}{2}k_1x^2 \qquad \text{se } x < d
$$

Questa equazione può essere risolta in funzione di  $x$ :

$$
x = \sqrt{\frac{2Wh}{k_1}} \qquad \text{se } x < d
$$

e

$$
Wh = \frac{1}{2}k_1x^2 + \frac{1}{2}(2k_2)(x-d)^2 \qquad \text{se } x \ge d
$$

dalla quale è possibile ottenere la seguente equazione di secondo grado in  $x$ :

$$
(k_1 + 2k_2)x^2 - 4k_2dx + 2k_2d_2 - 2Wh = 0
$$
 se  $x \ge d$ 

## Esercizio  $10 - 2/2$ (Possibile Soluzione)

Creare un file di funzione che calcola la compressione massima x dovuta al peso che cade da un'altezza h. I parametri di input della funzione sono  $k_1$ ,  $k_2$ , d, W e h. Provare la funzione per i seguenti due casi, utilizzando i valori  $k_1 = 10^4$  N/m;  $k_2 = 1.5 \times 10^4$  N/m e  $d = 0.1$  m.

 $W = 100$  N,  $h = 0.5$  m

 $W = 2000$  N,  $h = 0.5$  m

## Esercizio  $10 - 2/2$ (Possibile Soluzione)

```
function x = spostamento (k1, k2, d, W, h)x1 = sqrt(2*w*h/k1);if x1 < dx = x1;else
        p = [k1+2*k2, -4*k2*d, 2*k2*d^2-2*w*h];x = max(roots(p));end
end
```

```
>> spostamento(10000,15000,.1,100,.5)
ans =0.1000
>> spostamento(10000,15000,.1,2000,.5)
ans =0.2944
```
## Esercizio 11 (Possibile Soluzione)

- Scrivere una funzione, chiamata percentuale sconto (da memorizzare in un M-File Function), che prende in input l'importo dell'acquisto e restituisce in output la percentuale di sconto su tale importo
- Le percentuali di sconto devono essere così calcolate
	- Lo sconto verrà applicato se e solo se l'importo dell'acquisto è superiore a 299€
	- Se l'importo è superiore a 999€, la percentuale di sconto sarà del 5%, mentre, se tale importo è superiore a 1499€, allora la percentuale di sconto sarà dal 10%
	- La percentuale minima di sconto è 2%

## Esercizio 11 (Possibile Soluzione)

```
function [perc_sconto] = percentuale_sconto(importo)
    if importo >= 299if importo >= 1499perc sconto = 10;
        elseif importo >= 999
           perc sconto = 5;else
            perc sconto = 2;
        end
    else
       perc sconto = 0;end
```
## Esercizio 12 (Possibile Soluzione)

- Scrivere una funzione, chiamata stagione anno (da memorizzare in un M-file Function), che prende in input i seguenti parametri: giorno e mese, e restituisce in output **il codice della stagione** in cui tale data è collocata
- *Promemoria Stagioni*
	- *Inverno (Inizio: 23/12 Fine: 20/03)*  $\rightarrow$  codice 1
	- *Primavera (Inizio: 21/03 Fine: 21/06)*  $\rightarrow$  codice 2
	- *Estate (Inizio: 22/06 Fine: 22/09)*  $\rightarrow$  codice 3
	- Autunno (Inizio: 23/09 Fine: 22/12)  $\rightarrow$  codice 4
	- *Data non valida*  $\rightarrow$  codice  $-1$

#### Esercizio 12 (Possibile Soluzione)

```
function [ codice_stagione ] = stagione_anno(giorno, mese)
    if giorno >= 23 && mese == 12 % Inverno - parte 1
        codice stagione = 1;elseif giorno >= 1 && (mese == 1 || mese == 2) % Inverno - parte 2
        codice stagione = 1;elseif giorno \leq 20 && mese == 3 % Inverno - parte 3
        codice stagione = 1;elseif giorno >= 21 && mese == 3 % Primavera - parte 1
        codice stagione = 2;elseif giorno >= 1 && (mese == 4 || mese == 5) % Primavera - parte 2
        codice stagione = 2;
    elseif giorno \leq 21 && mese == 6 % Primavera - parte 3
        codice stagione = 2;elseif giorno >= 22 && mese == 6 \text{ } & Estate - parte 1
        codice stagione = 3;elseif giorno >= 1 && (mese == 7 || mese == 8) % Estate - parte 2
        codice stagione = 3;elseif giorno \leq 1 && mese == 9 % Estate - parte 3
        codice stagione = 3;elseif giorno >= 23 && mese == 9 % Autunno - parte 1
        codice stagione = 4;elseif giorno >= 1 && (mese == 10 || mese == 11) % Autunno - parte 2
        codice stagione = 4;elseif giorno \leq 22 && mese == 12 % Estate - parte 3
        codice stagione = 4;else
        codice stagione = -1;
    end
end
```